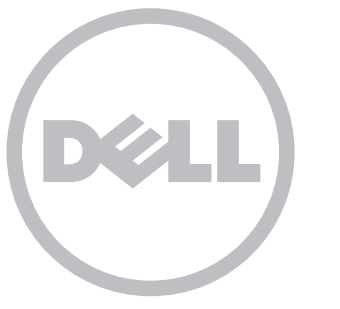

# **INSPIRON**

## Quick Start

Stručná příručka | Üzembe helyezési útmutató Skrócona instrukcja | Stručná príručka

Uniquely Dell support.dell.com/manuals | www.dell.com

Information in this document is subject to change without notice.

#### © 2011 Dell Inc. All rights reserved.

Trademarks used in this text: Dell™, the DELL logo, and Inspiron™ are trademarks of Dell Inc. 2011 - 02 Regulatory model: D06D

Regulatory type: D06D001

Computer model: Dell Inspiron 620s

Informace v tomto dokumentu se mohou bez předchozího upozornění změnit.

Informacje zawarte w tym dokumencie mogą ulec zmianie bez powiadon

#### © 2011 Dell Inc. Všechna práva vyhrazena.

Ochranné známky použité v tomto textu: Dell™, logo DELL a Inspiron™ jsou ochranné známky společnosti Dell Inc. 2011 - 02 Číslo modelu: D06D Číslo typu: D06D001 Model počítače: Dell Inspiron 620s

Ochranné známky použité v texte: Ochranné známky Dell™, logo DELL a Inspiron™ sú ochranné známky<br>spoločnosti Dell Inc.

A dokumentumban szereplő információk értesítés nélkül változhatnak.

#### © 2011 Dell Inc. Minden jog fenntartva.

A szövegben használt védjegyek: a Dell™, a DELL embléma, és az Inspiron™ a Dell Inc. védjegyei

2011 - 02

Engedélyezett modell: D06D

Szabályozási típus: D06D001

Számítógépmodell Dell Inspiron 620s

#### © 2011 Dell Inc. Wszelkie prawa zastrzeżone.

Występujące w tekście znaki towarowe: Dell™, logo DELL i Inspiron™ stanowią znaki handlowe firmy Dell Inc. 2011 - 02 Model: D06D Typ: D06D001 Model komputera: Dell Inspiron 620s

#### Připojte monitor. A monitor csatlakoztatása Podłącz wyświetlacz Pripojte displejConnection Type Computer Cable and Adapter Display Kabel a adaptér Monitor Typ připojení Počítač Csatlakozás típusa Számítógép Kábel és adapter Kijelző Komputer Kabel i przejściówka Wyświetlacz Typ połączenia Typ pripojenia Počítač Kábel a adaptér Displej  $\overline{\text{LO}}$ VGA ⇔ VGA  $\circ$  $\circ$  $\bm{\Theta}$  $DVI \Leftrightarrow DVI$  $O$   $\frac{1}{2}$  $\circ$   $\overline{ \text{Hint} - \circ }$

#### Informácie v tomto dokumente sa môžu zmeniť bez oznámenia.

#### © 2011 Dell Inc. Všetky práva vyhradené.

2011 - 02

Regulačný model: D06D

Regulačný typ: D06D001

Model počítača: Dell Inspiron 620s

## Connect the power cable

Připojte napájecí kabel. Csatlakoztassa a tápkábelt. Podłącz kabel zasilania Pripojte napájací kábel

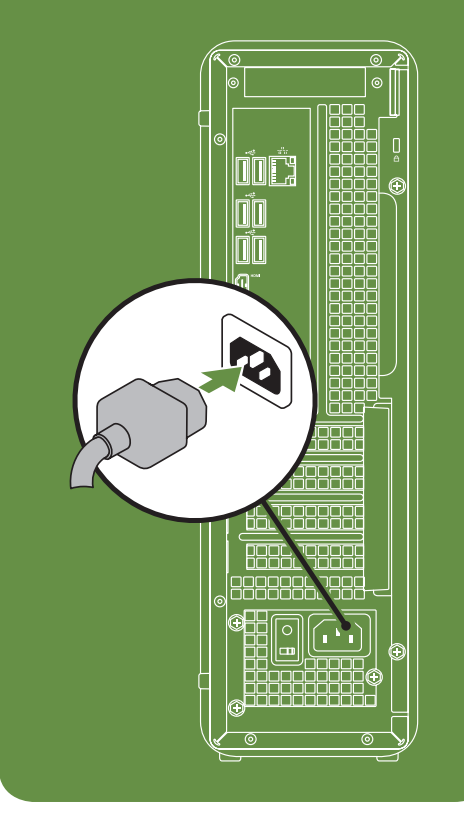

## Connect the network cable (optional)

Připojte síťový kabel (volitelný). Csatlakoztassa a hálózati kábelt (opcionális). Podłącz kabel sieciowy (opcjonalnie) Pripojte sieťový kábel (voliteľný)

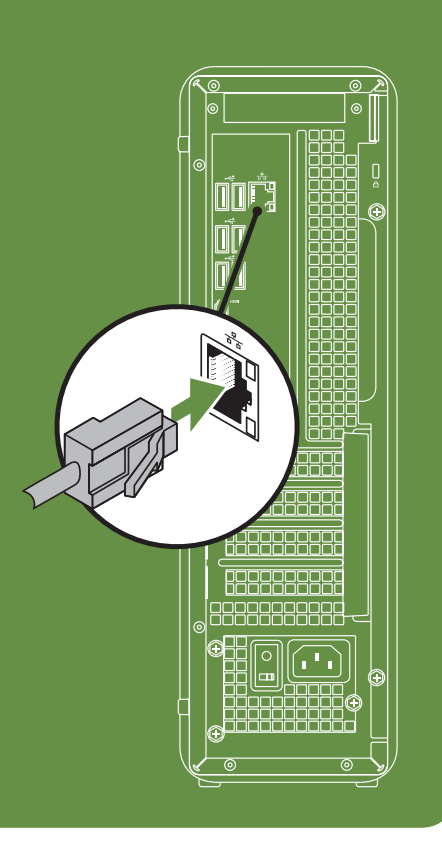

## Press the power button

Stiskněte tlačítko napájení. Nyomja meg a bekapcsológombot. Naciśnij przycisk zasilania Stlačte hlavný vypínač

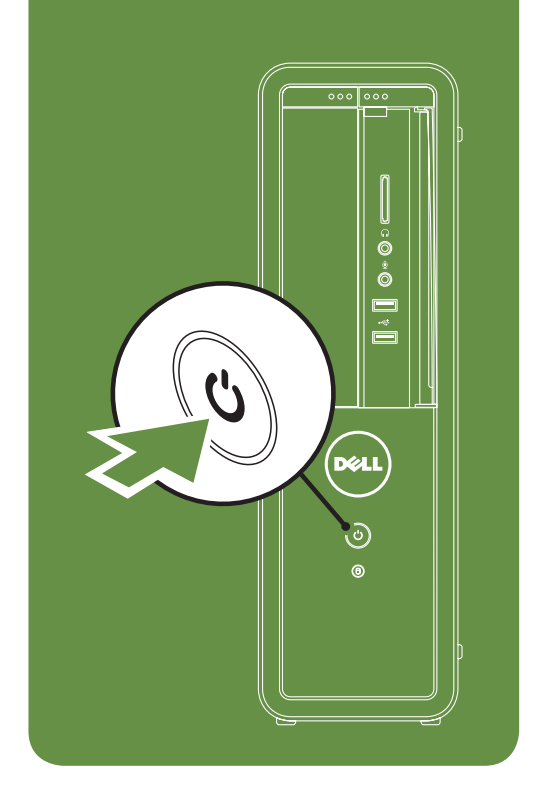

## Connect the keyboard and mouse

Připojte klávesnici a myš. Csatlakoztassa a billentyűzetet és az egeret. Podłącz klawiaturę i mysz Pripojte klávesnicu a myš

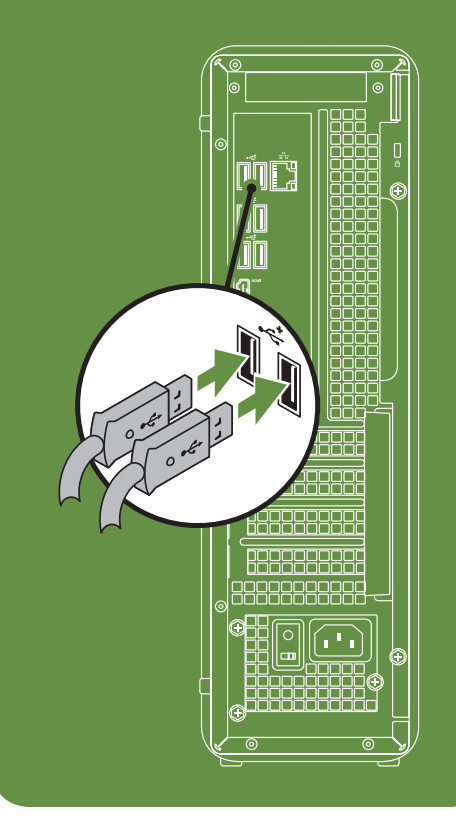

Printed in Poland

OCD3C5A00

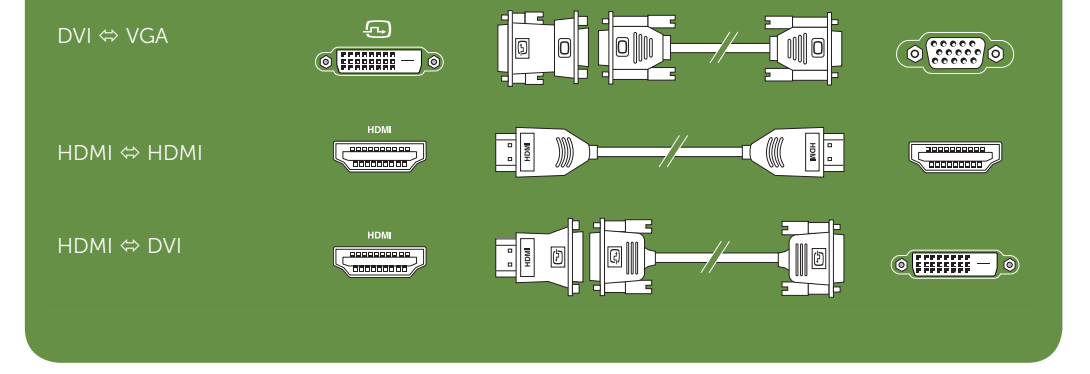

Connect the display

#### Features

- 1. Service tag and express service code
- 2. Optical drive
- 3. Media Card Reader
- 4. Headphone connector
- 5. Microphone or line-in connector
- 6. USB 2.0 connectors (2)
- 7. Power button and light
- 8. Hard drive activity light
- 9. Network connector and light
- 10. USB 2.0 connectors (6)
- 11. HDMI connector
- 12. VGA connector
- 13. Microphone connector
- 14. Expansion card slots (4)
- 15. Power supply light
- 16. Voltage selector switch
- 17. Padlock rings
- 18. Security cable slot
- 19. Front L/R line-out connector
- 20. Line-in connector
- 21. Power connector

#### Funkce

- 1. Servisní štítek a kód expresní služby
- 2. Optická jednotka
- 3. Čtečka multimediálních karet
- 4. Konektor sluchátek
- 5. Konektor mikrofonu nebo konektor line-in
- 6. Konektory USB 2.0 (2)
- 7. Tlačítko a kontrolka napájení
- 8. Kontrolka činnosti pevného disku
- 9. Síťový konektor a kontrolka
- 10. Konektory USB 2.0 (6)
- 11. Konektor HDMI
- 12. Konektor VGA
- 13. Konektor mikrofonu
- 14. Sloty rozšiřujících karet (4)
- 15. Indikátor napájení 16. Volicí spínač napětí
- 17. Očko zámku
- 18. Slot pro bezpečnostní kabel
- 19. Přední konektor line-out L/P
- 20. Konektor line-in
- 21. Napájecí konektor

#### Opis

14. Zásuvka na rozširujúce karty (4) 15. Kontrolka zdroja napájania

- 20. Złącze wejścia liniowego
	-

### Jellemzők

- 1. Kod Service Tag i i kod usług ekspresowych
- 2. Napęd optyczny
- 3. Czytnik kart pamięci
- 4. Złącze słuchawek
- 5. Złącze mikrofonu lub wejście liniowe
- 6. Złącza USB 2.0 (2)
- 7. Przycisk i kontrolka zasilania
- 8. Lampka aktywności dysku twardego
- 9. Złącze sieciowe i lampka
- 10. Złącza USB 2.0 (6)
- 11. Złącze HDMI
- 12. Złącze VGA
- 13. Złącze mikrofonu
- 14. Gniazda kart rozszerzeń (4)
- 15. Lampka zasilacza
- 16. Przełącznik wyboru napięcia
- 17. Ucha kłódki
- 18. Gniazdo linki zabezpieczającej
- 19. Przednie złącze sygnału wyjściowego L/P
	-
- 21. Złącze zasilania
- 18. Zásuvka bezpečnostného kábla
- 19. Predný konektor line-out Ľ/P
- 1. Szervizcímke és expressz szervizkód
- 2. Optikai meghajtó
- 3. Memóriakártya-olvasó
- 4. Fülhallgató csatlakozója
- 5. Mikrofon- vagy vonalbemeneti
- csatlakozó
- 6. USB 2.0 csatlakozók (2)
- 7. Bekapcsológomb és jelzőfénye
- 8. Merevlemez-meghajtó üzemjelzője 9. Hálózati csatlakozó és jelzőfénye
- 10. USB 2.0 csatlakozók (6)
- 11. HDMI-csatlakozó
- 12. VGA-csatlakozó
- 13. Mikrofon csatlakozója
- 14. Bővítőkártya-foglalatok (4)
- 15. Tápegység jelzőfény
- 16. Feszültségválasztó kapcsoló
- 17. Lakatgyűrűk
- 
- 18. Biztonsági kábel nyílása 19. Első L/R vonalkimenet csatlakozója
- 20. Vonalbemenet csatlakozója
- 21. Elektromos hálózati csatlakozóaljzat

Funkcie 1. Servisný štítok a expresný servisný kód

- 2. Optická jednotka
- 3. Čítačka pamäťových kariet

4. Konektor na slúchadlá

5. Konektor na mikrofón alebo konektor

line-in

6. Konektory USB 2.0 (2)

- Ak sa chcete dozvedieť viac o funkciách a pokročilých možnostiach dostupných vo vašom počítači, kliknite na ponuku Štart → Všetky programy → Dell Help Documentation alebo choďte na webovú lokalitu support.dell.com/manuals.
- Ak chcete kontaktovať oddelenie predaja, technickej podpory alebo služieb zákazníkom spoločnosti Dell, choďte na webovú lokalitu dell.com/ContactDell. Zákazníci v USA môžu volať na číslo 800-WWW-DELL (800-999-3355).

7. Hlavný vypínač a kontrolka napájania 8. Kontrolka aktivity pevného disku 9. Sieťový konektor a kontrolka 10. Konektory USB 2.0 (6) 11. Konektor HDMI 12. Konektor VGA 13. Konektor na mikrofón

16. Prepínač napätia 17. Krúžky zámku

- 20. Konektor line–in
- 
- 21. Konektor napájania

#### More Information

- • To learn about the features and advanced options available on your desktop, click Start→ All Programs→ Dell Help Documentation or go to support.dell.com/manuals.
- To contact Dell for sales, tech support, or customer service issues, go to dell.com/ContactDell. Customers in the United States, can call 800-WWW-DELL (800-999-3355).

#### Další informace

- • Chcete-li získat další informace o funkcích a rozšířených možnostech dostupných ve vašem počítači, klikněte na tlačítko Start  $\rightarrow$  Všechny programy  $\rightarrow$  Dell Help Documentation nebo navštivte web support.dell.com/manuals.
- Chcete-li kontaktovat prodejní oddělení, technickou podporu nebo zákaznický servis společnosti Dell, navštivte stránky dell.com/ContactDell. Zákazníci v USA mohou volat na telefonní číslo 800-WWW-DELL (800-999-3355).

#### További információ

- • A számítógépén elérhető funkciókért és haladó beállításokért kattintson a Start— Minden program→ Dell súgó dokumentáció lehetőségre, vagy tekintse meg a support.dell.com/manuals oldalt.
- Kapcsolatfelvétel a Dell vállalattal kereskedelmi, műszaki támogatási vagy ügyfélszolgálati ügyben: dell.com/ContactDell. Az Egyesült Államokban lévő ügyfelek hívják a 800-WWW-DELL (800-999-3355) számot.

#### Dodatkowe informacje

- • Aby poznać funkcje i zaawansowane opcje komputera biurkowego, kliknij kolejno pozycje Start→ Wszystkie programy→ Dell Help Documentation (Dokumentacia pomocy firmy Dell) lub przejdź do witryny support.dell.com/manuals.
- Aby skontaktować się z firmą Dell w kwestiach sprzedaży, pomocy technicznej lub obsługi klienta, przejdź do witryny dell.com/ContactDell. Klienci w Stanach Zjednoczonych mogą dzwonić pod numer telefonu 800-WWW-DELL (800-999-3355).

#### Viac informácií

#### Información para NOM o Norma Oficial Mexicana (sólo para México)

La información que se proporciona a continuación aparecerá en el dispositivo que se describe en este documento, en conformidad con los requisitos de la Norma Oficial Mexicana (NOM):

#### Importador:

Dell México S.A. de C.V. Paseo de la Reforma 2620 - Piso 11° Col. Lomas Altas

11950 México, D.F.

Número de modelo reglamentario: D06D Voltaje de entrada: 115/230 V CA Frecuencia de entrada: 50/60 Hz Corriente nominal de salida: 5 A/1,8 A

#### 6 A/3 A

Para obtener información detallada, lea la información sobre seguridad incluida con su equipo. Para obtener información adicional sobre prácticas recomendadas de seguridad, visite dell.com/regulatory\_compliance.

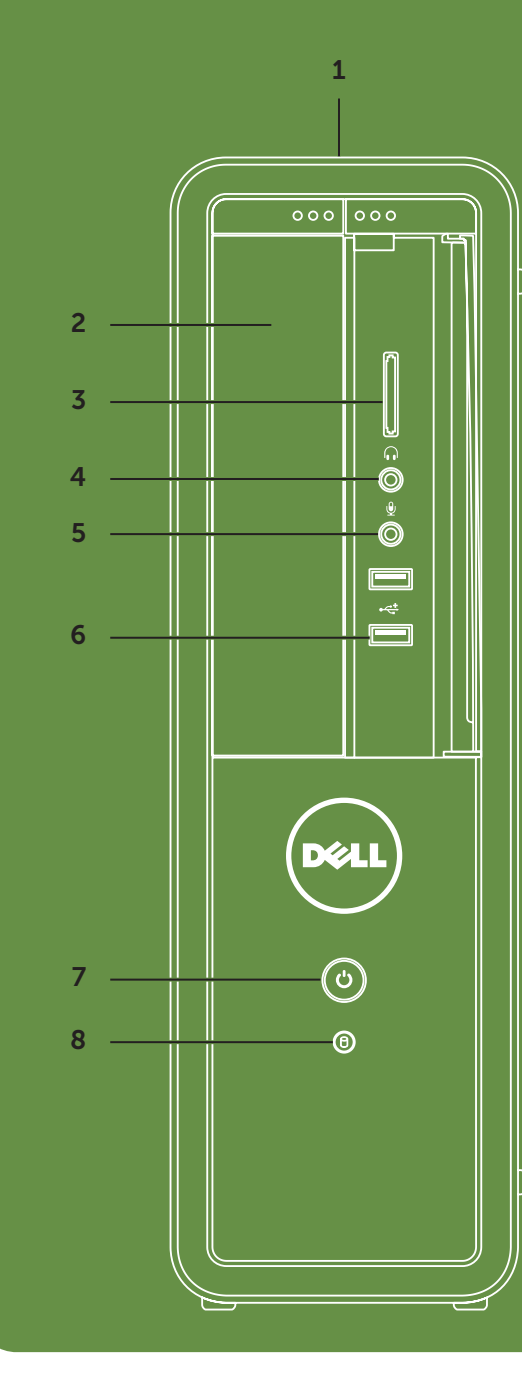

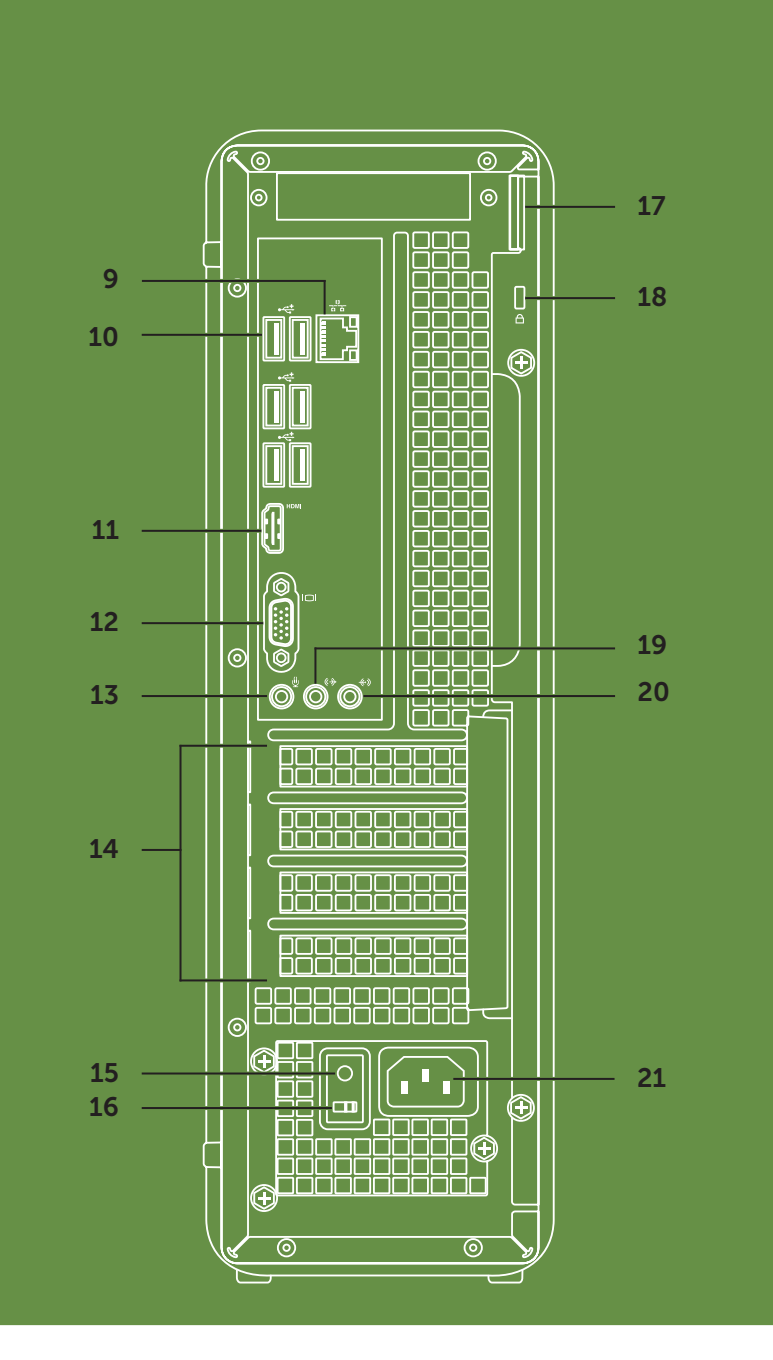